# Timetabling**Training**

November 2006

# Today's training

- Fall 2007 Timetabling
- Application Preview
- Lab Exercise

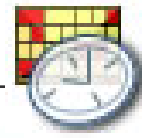

## Change in the process

- • New web-based data submission (worksheets provided for info only)
- $\bullet$  Change in the order classes are timetabled
	- 1. Large Lecture Rooms
	- 2. Departmental Timetabling
	- 3. Computer Laboratories
	- 4. Continuing Education (X courses)

## Timetabling process

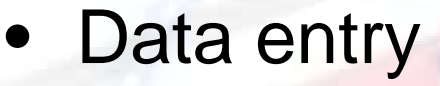

- Spring 2007: mandatory for LLR/LAB requests
- – Fall 2007 and forward: also mandatory for departmental timetabling
	- Departments will receive last-like semester data in the form of required times/rooms for each class offered
- Timetabling (solving)
	- Fall 2007 and forward: mandatory for all
		- Volunteering deputies will use the full functionality of the solver
		- Others may elect to use the solver in a mode that only checks the consistency of data (finds any problems)

## Data entry – Rooms

- • Each department has a list of rooms divided into categories:
	- 1. Classrooms
	- 2. Additional instructional rooms
	- 3. Special use rooms
	- 4. Non-university locations
- •It is necessary that you check the list to see if
	- -All rooms to be used are included
	- The capacities of your rooms are correct -

Note: The classrooms you see in the application arethose assigned to you for Fall 2007

## Data entry – Rooms

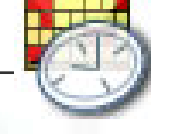

#### •Room sharing

-

-

- It is possible to share rooms between departments
- It is necessary to share rooms if the classrooms are assigned by SMAS to two or more departments or a college – allocation of times in rooms is then up toassignees

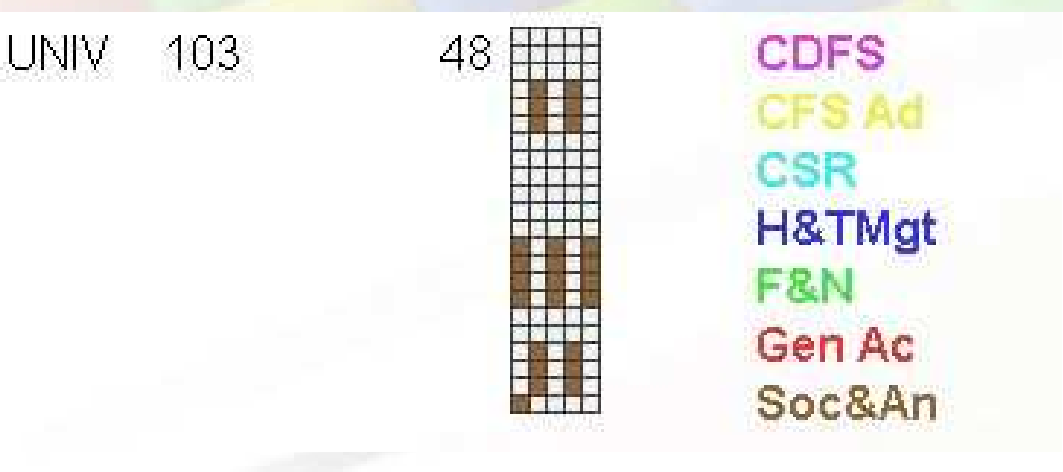

## Data entry – Instructors

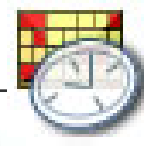

- •Purpose of instructor list: Allows departments to develop a non-conflicting schedule for instructor
- •The list of instructors is yours to manage
	- -You can add/remove any instructor
	- - Your data about the instructor doesn't have to match the payroll (e.g., can have new instructors)
	- -You should search for a person's PUID when you are adding him/her to the list (there is a tool for this in the application) as the instructor is matched with<br>other Purdue systems based on his/her Purdue ID.

#### A brief review of terminology

Instructional Offering

 • In most cases an equivalent of a course (e.g., MA 162)**Configuration** 

• Organization of instruction (e.g., Lec only, Lec-Rec-Lab, …)

Scheduling Subpart

• A part of the course consisting of one or more classes of the same instructional type

(e.g., MA 162 Lecture consists of Lec 1, Lec 2, …)

**Class** 

- A group of students meeting together for instruction
- A class is the object that is timetabled (e.g., MA 162 Lec 1)

#### Terminology – Example

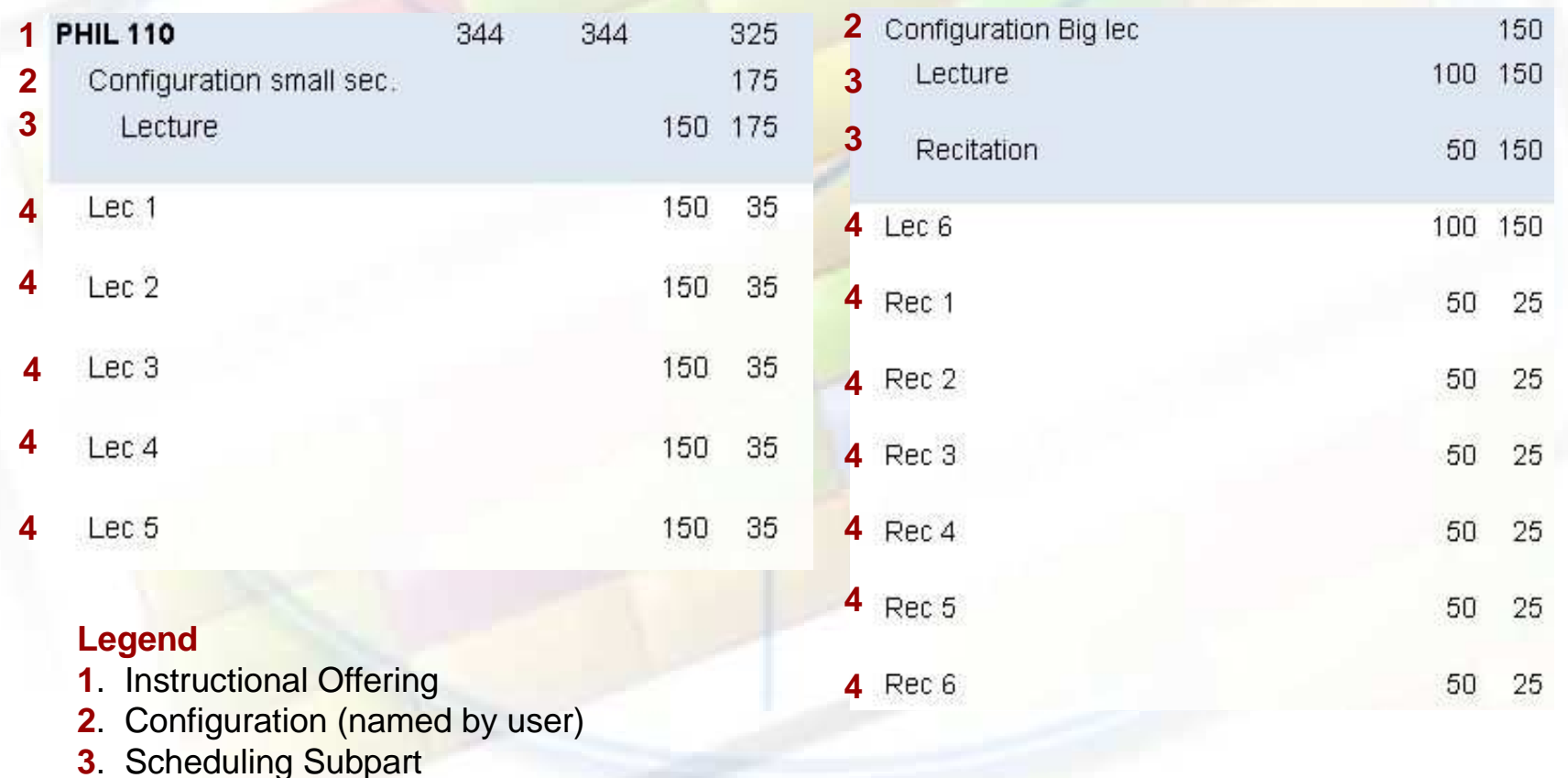

. Class

- You can have any courses in your list of instructional offerings – the application does not perform checks against the course catalog
- • However, there is a link to the course catalog website (www.courses.purdue.edu) for each course, so you can check the configuration of the course
- If the course configuration does not agree with the course catalog, you will learn about that shortly after submission of your data (Big Brother is watching)

- • Grouping
	- A tool to set up attendance relationships –between classes

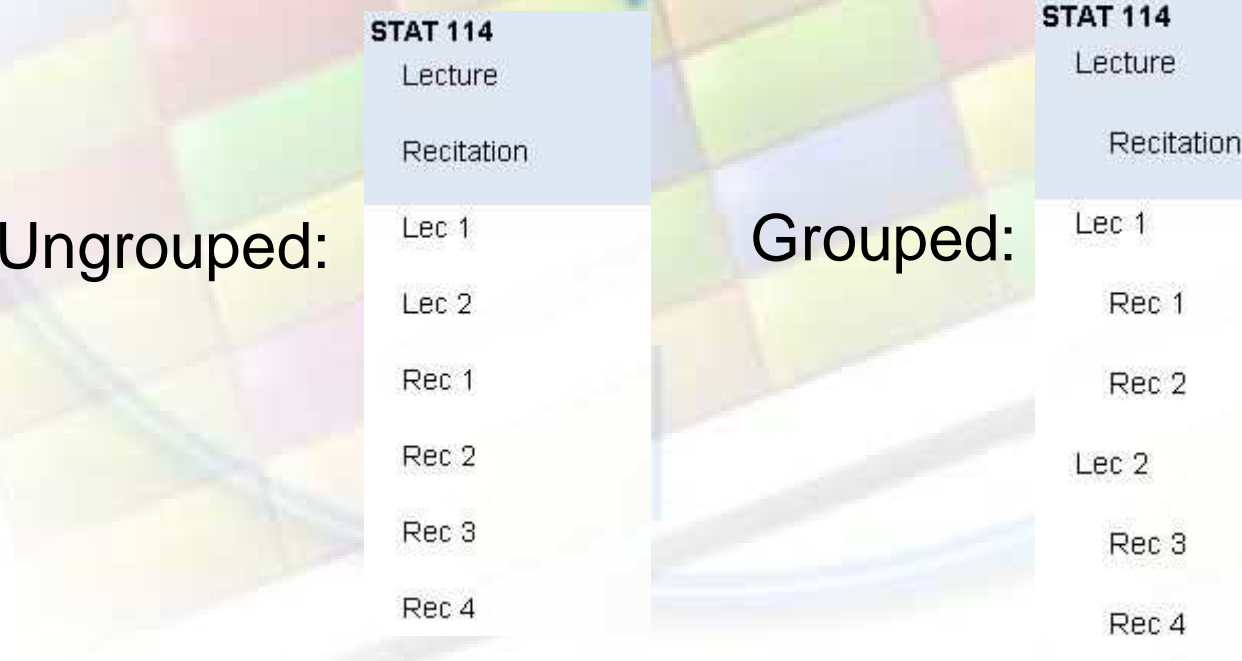

### Data entry – Cross-listed courses

• Both "meets with" and "conjoined"courses are handled as **cross-listed** in the timetabling application

"Conjoined" courses are truly one offering under two (or more) names

**MA416 STAT 416** Lecture

Lec 1

Lec<sub>2</sub>

#### Data entry – Cross-listed courses

"Meets with" may have only part of the course in common –e.g., lecture is taught together, but recitations and labs are separate – this is still set up as one instructional offering (as cross-listed courses) and the recitations and labs are split by the means of a new class level reservation

C S 180 C S 180H Lecture Recitation Laboratory Lec 1 Rec 1 Lab<sub>1</sub> Rec 2  $Lab<sub>2</sub>$ Rec 3  $Lab3$ 

## Data entry – Preferences

• Color-coding for preferences – consistent throughout the application

Range for your Range for the classes departmental timetable you do not timetable

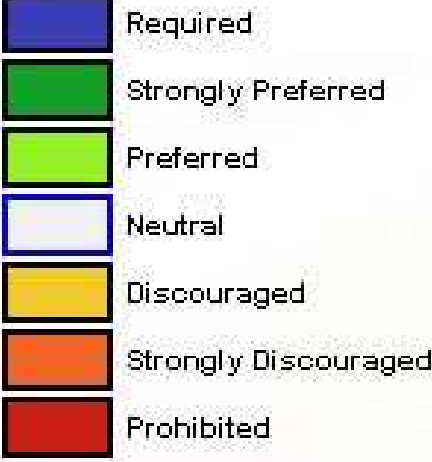

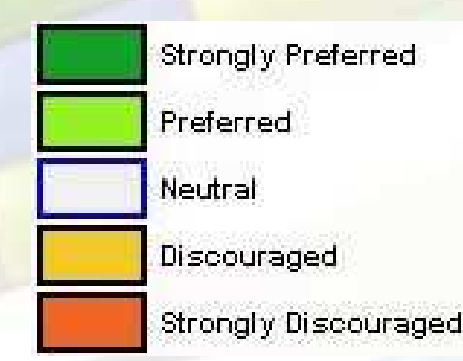

#### Data entry - Distribution preferences

- • The distribution preferences set relationships between classes
- $\bullet$ **Examples** 
	- Back-to-Back•
	- •Same days
	- •Same start time

#### Data entry - Reservations

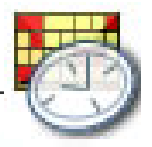

- • Academic Area (curriculum) reservations
	- –Same as on the worksheets
- • Course reservations (for cross-listed courses)
	- The course reservations provide a means to set thecourse limits for each of the cross-listed courses (necessary for the systems to which data is exported from the timetabling application)
	- Can be put on the class level to distinguish which classes are associated with which course e.g., special honors recitation class with honors course

## Solver

–

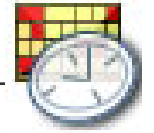

#### •Expected usage

- Check the consistency of input data
	- Do we have all the necessary information? •
	- Is it possible to create a timetable? Or do two classes •require the same room at the same time?
- Create a timetable
- Timetable generated based on input data•
- • Users can make incremental changes to this timetable at any time
- Commit the timetable (= submit to SMAS)

## Solver

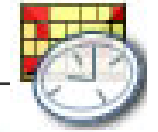

#### •Advantages

- The timetable you submit does not have any inconsistent input data
- –You can see if there are any student conflicts with other committed classes as soon as you have the timetable (before you commit) – you don't have to wait for the test schedule runs to discover these problems
	- • For example, your class might overlap with a LLR class that the students need to take too – you will see this information in the application when you create a timetable (even if the LLR class is from another department)

## Preview & Lab exercise

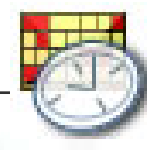

- • Goals for the remaining two parts of today's training
	- Refresh your knowledge of data entry
	- – Focus on how to create your departmental timetable (this part was not introduced during the LLR/LAB trainings in August)

## Contact information

- SMAS office phone: 43900
- E-mail: smasops@purdue.edu
	- –Please, start the subject with the word "Timetabling"